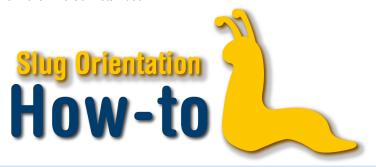

## **Enrollment Time Conflicts**

When attempting to enroll, you may encounter a red X along with an error message detailing a time conflict between specific classes. A time conflict is when two or more of your classes overlap, or are less than 15 minutes apart. This includes sections, discussions, and labs in addition to lectures.

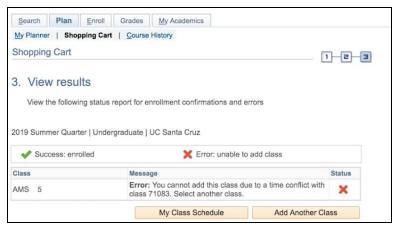

One way to avoid time conflicts is to use the MyScheduler application on MyUCSC. For more information, please watch our How-To Use MyScheduler video. The first thing you can do to resolve a time conflict is to check if it is only between additional sections, discussions, or labs. You can then select one at a different time that is compatible with your schedule.

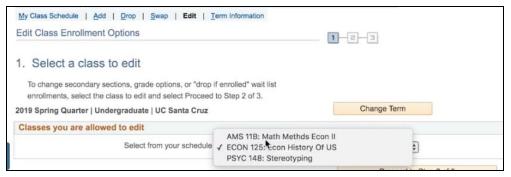

If it is a conflict between lecture times, switch one of these lectures with a back-up since it is impossible to attend two classes that overlap. This is why it is important to have several classes in your shopping cart by the time of your enrollment.

Page 1 of 1 Last updated: 7 February 2020